### Министерство науки и высшего образования Российской Федерации Федеральное государственное бюджетное образовательное учреждение высшего образования «Смоленский государственный университет»

Кафедра прикладной математики и информатики

«Утверждаю» Проректор по учебно-методической работе \_\_\_\_\_\_\_\_\_\_\_\_\_ Ю.А. Устименко

«23» июня 2022 г.

### **Рабочая программа дисциплины Б1.В.ДВ.01.01.02 Разработка web-приложений**

Направление подготовки: **09.03.03 Прикладная информатика** Направленность (профиль): **Информационные системы организаций и предприятий** Форма обучения: очная  $Kypc-3$ Семестр – 5 Всего зачетных единиц – 3, часов – 108 Форма отчетности: зачет – 5 семестр

Программу разработал кандидат технических наук, доцент Т.А.Самойлова

Одобрена на заседании кафедры «16» июня 2022 г., протокол № 10

Заведующий кафедрой С.В. Козлов

Смоленск 2022

#### **1. Место дисциплины в структуре ОП**

Дисциплина «Разработка web – приложений» относится к дисциплинам по выбору учебного плана направления подготовки 09.03.03 Прикладная информатика. Она изучается на 3 курсе в 5 семестре и посвящена разработке web – приложений, содержащих алгоритмы, реализуемые средствами языка Java Script и фреймворка React, и ориентирована на овладение технологией создания web-сайта средствами программирования на стороне клиента и сервера. Для изучения данной дисциплины необходимы компетенции студентов, сформированные при изучении таких дисциплин, как «Основы проектирования сайтов», «Разработка и стандартизация программных средств и информационных технологий», «Языки и методы программирования». Рассматриваются возможные подходы к разработке веб - приложений, предназначенных для построения корпоративных информационных систем современных организаций и предприятий, обеспечивающих возможность удаленного доступа к данным и коллективной работы сотрудников. Дисциплина «Разработка web – приложений» обеспечивает проведение технологической практики студентов на предприятиях.

Изучение курса основано на традиционных методах высшей школы, тесной взаимосвязи со смежными курсами, обобщающими методологию исследований и проектирования корпоративных информационных систем.

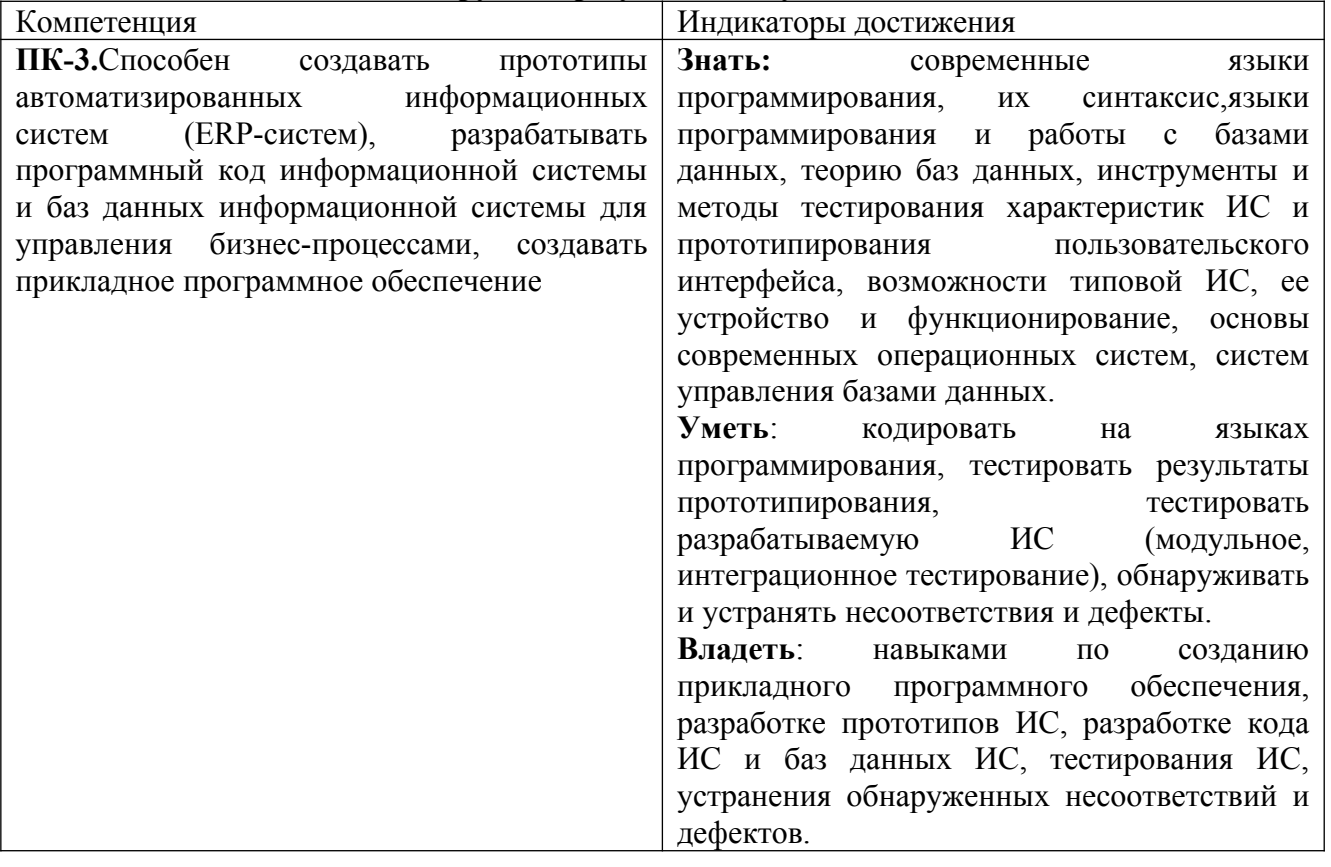

## **2. Планируемые результаты обучения по дисциплине**

#### **3. Содержание дисциплины**

В дисциплине «Разработка web – приложений» рассматриваются следующие темы.

- 1. Технологии создания web-сайта. Технологии стороны клиента. Сценарии JavaScript.
- 2. Основные идеи JavaScript. Структура JavaScript программы.
- 3. Базовые элементы языкаJavaScript. Основные объекты языка. Понятие операторов. Переменные. Базовые типы String, Number, Boolen.
- 4. Операции в JavaScript. Управляющие структуры и организация циклов. Функции. Объектная модель сценария.
- 5. Работа со строкамиJavaScript. Работа с числами объект Math, функции (методы глобального объекта) parseInt(), parseFloat().
- 6. Массивы и объекты JavaScript. Функции и объекты. Управляющие конструкции языка
- 7. Иерархия объектов браузера. Объект window. Свойства, методы и события объекта window. Создание сценария.
- 8. Внедрение сценария в HTML. Типовые примеры использования JavaScript-сценариев.
- 9. Обработка события в JavaScript. События в динамическом HTML. Связывание кода с событиями. Объектная модель браузера и документа.
- 10. Объект document. Свойства, методы и события объекта document. Объект screen. Свойства, метолы и события объекта screen.
- 11. Технологии создания web-сайта на стороне сервера. Сценарии и обработка событий. Node.js (JavaScript).
- 12. Фреймворк React, ReactDOM и JSX.
- 13. Функциональные компоненты React. Свойства компонентов.
- 14. Родительские и дочерние компоненты React.
- 15. Компоненты React, основанные на классах.
- 16. Состояния компонентов React. Модификация состояния компонентов.
- 17. Обработка событий React.

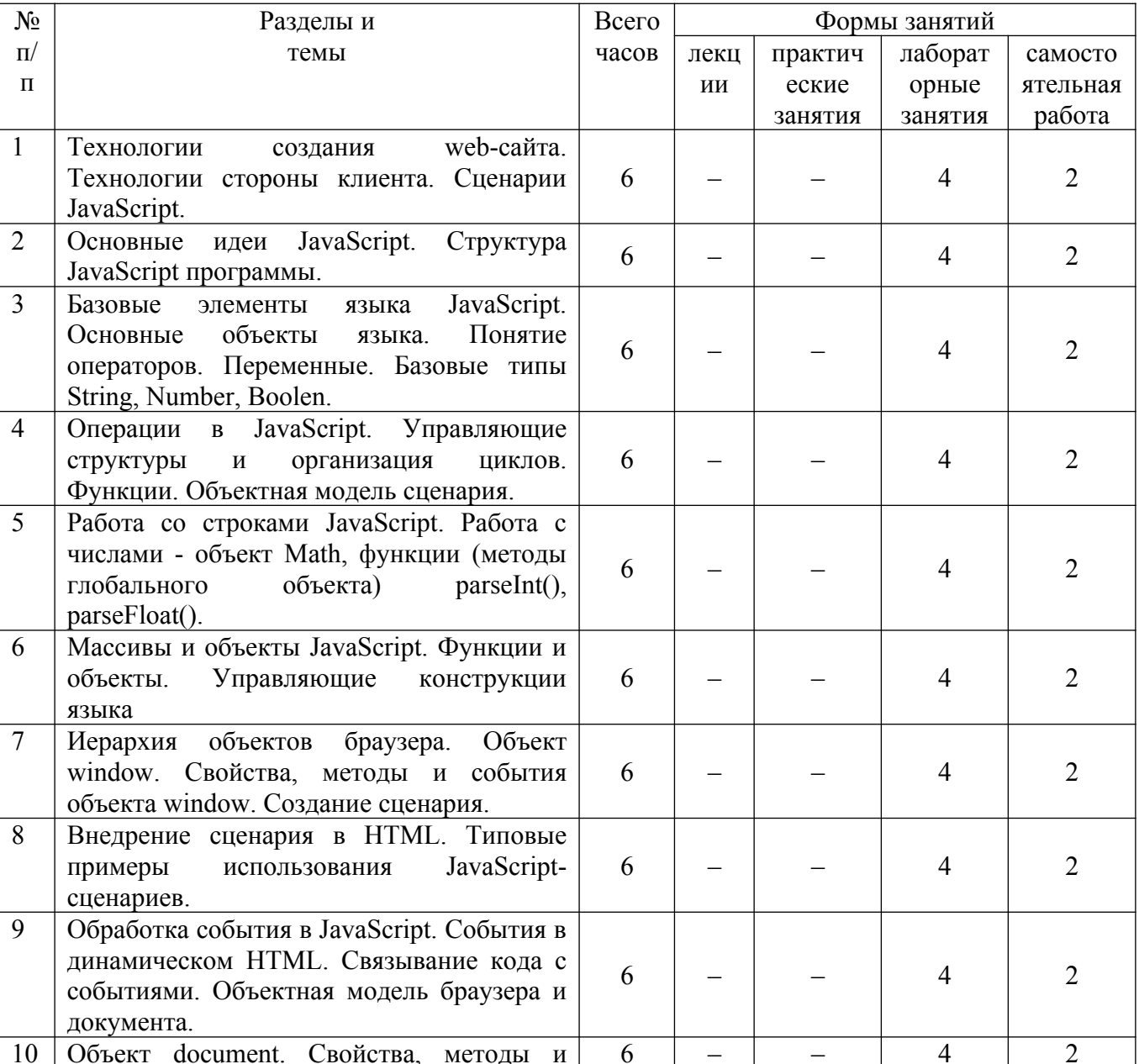

### 4. Тематический план

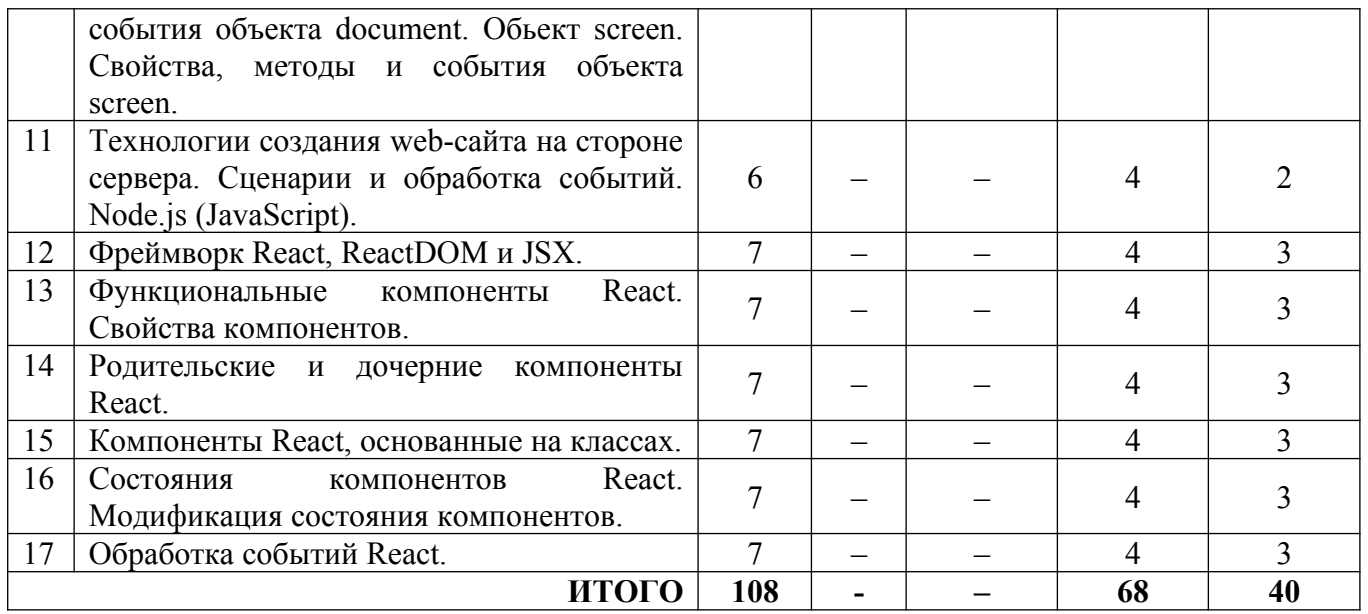

#### **5. Виды образовательной деятельности**

#### **Лабораторные работы**

ЛБ 1-2 «JS. Работа с переменными»

ЛБ 3-4 «JS. Работа со строками»

ЛБ 5-6 «JS. Обращение к символам строки»

ЛБ 7-8 «Работа с DOM в JavaScript»

ЛБ 9-10 «Математические калькуляторы на JavaScript»

ЛБ 11-12 «Анализатор текста на JavaScript»

ЛБ 13-14 «Игра угадай число на JavaScript»

ЛБ 15-16 «Линейный календарь на JavaScri»

ЛБ 17-18«Поиск исторических события на JavaScript»

ЛБ 19-20 «Календарь на JavaScript»

ЛБ 21-22«Установка фреймворка React»

ЛБ 23-24«Компонентный подход в React»

ЛБ 25-26«Язык JSX в React»

ЛБ 27-28 «React. Применение условий в JSX»

ЛБ 29-30 «React. Теги в массивах и циклах JSX»

ЛБ 31-32 «React. Навешивание событий в JSX»

ЛБ 33-34 «React. Вывод массива объектов в виде HTML таблицы»

Задания для лабораторных работ, размещены в системе дистанционного обучения СмолГУ (www.moodle.smolgu.ru). На занятиях для каждой работы задание предоставляется студентам в электронном виде.

#### **Самостоятельная работа**

Текущая самостоятельная работа студента направлена на углубление и закрепление знаний студентов, развитие практических умений. Она заключается в работе с лекционными материалами, поиске и обзоре литературы и электронных источников, информации по заданным темам курса, опережающей самостоятельной работе, в изучении тем, вынесенных на самостоятельную проработку, подготовке к лабораторным занятиям.

Самостоятельная внеаудиторная работа студентов включает:

- проработку лекционного материала, составление конспекта лекций по темам, вынесенным на самостоятельное изучение;
- выполнение домашних заданий;
- подготовку к защите лабораторных работ.

#### **Темы для самостоятельного изучения**

- 1. Обработка форм средствами JavaScript.
- 2. Структура формы.
- 3. Верификация формы.
- 4. Ввод цвета на Web-форму.
- 5. Применение стилей к цвету на Web-форме.
- 6. Ввод вывод даты на Web-формах.
- 7. Улучшение web-форм.

Консультирование студентов осуществляться в индивидуальном порядке на занятиях и во внеурочное время. Выполнение самостоятельной работы оценивается по электронным материалам, подготовленным студентами. Результаты деятельности накапливаются в индивидуальных портфолио студентов.

# **Учебно-методическое обеспечение для самостоятельной работы**

- 1. Электронный вариант лабораторных работ по курсу.
- 2. Интернет-Университет Информационных Технологий http://www.intuit.ru
- 3. Каталог образовательных Internet-ресурсов –http://window.edu.ru.
- 4. библиотека разработчика Microsoft –http://msdn.microsoft.com.
- 5. Веб-программирование –http://codeacademy.ru.
- 6. Веб-программирование с азов http://appleinsider.ru/developer/veb-programmirovanies-azov-vvedenie html.

# **6. Критерии оценивания результатов освоения дисциплины (модуля)**

# **6.1. Оценочные средства и критерии оценивания для текущей аттестации**

## **Теоретические вопросы**

- 1. Технологии создания web-сайта. Технологии стороны клиента. Сценарии JavaScript.
- 2. Основные идеи JavaScript. Структура JavaScript программы.
- 3. Базовые элементы языкаJavaScript. Основные объекты языка. Понятие операторов. Переменные. Базовые типы String, Number, Boolen.
- 4. Операции в JavaScript. Управляющие структуры и организация циклов. Функции. Объектная модель сценария.
- 5. Работа со строкамиJavaScript. Работа с числами объект Math, функции (методы глобального объекта) parseInt(), parseFloat().
- 6. Массивы и объектыJavaScript. Функции и объекты. Управляющие конструкции языка.
- 7. Иерархия объектов браузера. Объект window. Свойства, методы и события объекта window. Создание сценария.
- 8. Внедрение сценария в HTML. Типовые примеры использования JavaScript-сценариев.
- 9. Обработка события в JavaScript. События в динамическом HTML. Связывание кода с событиями. Объектная модель браузера и документа.
- 10. Объект document.Свойства, методы и события объекта document. Обьект screen. Свойства, методы и события объекта screen.
- 11. Технологии создания web-сайта на стороне сервера. Сценарии и обработка событий. Node.js (JavaScript).
- 12. Фреймворк React, ReactDOM и JSX.
- 13. Функциональные компоненты React. Свойства компонентов.
- 14. Родительские и дочерние компоненты React.
- 15. Компоненты React, основанные на классах.
- 16. Состояния компонентов React. Модификация состояния компонентов.
- 17. Обработка событий React.

#### Критерии оценивания теоретических вопросов

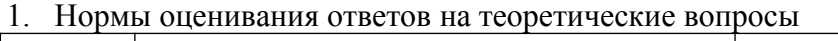

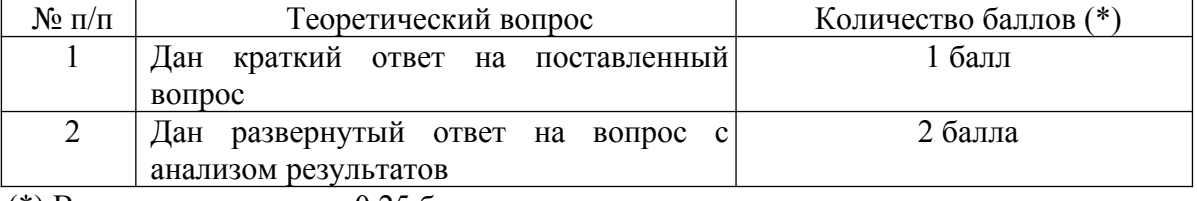

(\*) Возможна градация в 0.25 балла.

2. Шкала оценивания. Оценка «зачтено» за ответы на теоретические вопросы выставляется, если набрано не менее 3 баллов при ответе на три вопроса, в противном случае выставляется «не зачтено».

### Задания для лабораторных занятий

## ЛБ 1-2 «JS. Работа с переменными»

## Залания:

- Создайте переменную пши присвойте ей значение 3. Выведите значение этой переменной на экран с помощью методаalert.
- $\bullet$ Создайте переменные **а=10**иb=2. Выведите на экран их сумму, разность, произведение и частное (результат деления).
- $\bullet$ Созлайте переменные  $c=15$ и $d=2$ . Просуммируйте  $\overline{u}$   $\overline{a}$ результат присвойте переменной result. Выведите на экран значение переменной result.
- Создайте переменные  $a=10, b=2$ ис = 5. Выведите на экран ихсумму.
- $\bullet$ Создайте переменные **а=17иb=10**. Отнимите отапеременную в результат присвойте переменнойс. Затем создайте переменную d, присвойте ей значение7. Сложите переменныесиd, а результат запишите в переменную result. Выведите на экран значение переменной result.

### ЛБ 3-4 «JS. Работа со строками»

Задания:

- Создайте переменную stru присвойте ей значение Привет, Мир!'. Выведите значение этой переменной на экран.
- Создайте переменныеstr1='Привет, 'иstr2='Мир!'. С помощью этих переменных и операции сложения строк выведите на экран фразу'Привет, Мир!'.
- Создайте переменную патеи присвойте ей ваше имя. Выведите на экран фразу Привет,  $\bullet$  $\%$ Имя $\%$ !'
- Создайте переменную адеи присвойте ей ваш возраст. Выведите на экран'Мне %Возраст  $%$  лет!'.
- $\bullet$  Спросите имя пользователя  $\mathbf{c}$ помошью метолыртотрt. Выведите  $\mathbf{c}$ помощью alertcooбщение Ваше имя %имя%'.
- Спросите у пользователя число. Выведите с помощью alertквадрат этого числа.  $\bullet$

# ЛБ 5-6 «JS. Обращение к символам строки»

## Залания:

- Создайте переменную stru присвойте ей значение 'abcde'. Обращаясь к отдельным  $\bullet$ символам этой строки выведите на экран символ 'а', символ 'с', символ 'е'.
- $\bullet$ Создайте переменную пити присвойте ей значение '12345'. Найдите произведение (умножение) цифр этого числа.
- Напишите скрипт, который считает количество секунд вчасе, всутках, вмесяце.
- Создайте три переменные -час, минута, секунда. С их помощью выведите текущее время  $\bullet$ в формате'час:минута:секунда'.
- Создайте переменную, присвойте ей число. Возведите это число в квадрат. Выведите его  $\bullet$ на экран.

# **ЛБ 7-8 «Работа с DOM в JavaScript»**

# **Задания:**

- Выведите сообщение по нажатию на кнопку.
- Повторите поведение кнопки по нажатию на нее (она меняет текст в инпуте).
- Повторите поведение кнопки по нажатию на нее (она осуществляет обмен содержимым между двумя инпутами, можете понажимать на нее несколько раз или вручную сменить содержимое инпутов).
- Повторите поведение кнопки по нажатию на нее (поменяется ее текст).
- Повторите поведение кнопки по нажатию на нее (она меняет цвет текста в инпуте).
- Напишите сценарий на языке Javacript, позволяющий для изображения на web-странице менять ширину и высоту изображения, создавать рамку вокруг изображения, менять ее толщину и цвет, задавать альтернативный текст.
- Напишите сценарий на JavaScript, который реализует обмен рисунков на web-странице. Пусть на web-странице расположено четрые изображения, пронумерованных от 1 до 4. В текстовых полях указываются номера рисунков, которые необходимо поменять местами. Требуется, чтобы после нажатия на кнопку "Поменять местами" изображения переместились на нужныеместа.

# **ЛБ 9-10 «Математические калькуляторы на JavaScript**»

# Задание 1

Напишите скрипт, который будет находить корни квадратного уравнения. Для этого сделайте3инпута, в которые будут вводиться коэффициенты уравнения.

Задание 2

Даны3инпута. В них вводятся числа. Проверьте, что эти числа являются тройкой Пифагора: квадрат самого большого числа должен быть равен сумме квадратов двух остальных.

Задание 3

Дан инпут и кнопка. В инпут вводится число. По нажатию на кнопку выведите список делителей этого числа.

## Задание 4

Даны2инпута и кнопка. В инпуты вводятся числа. По нажатию на кнопку выведите список общих делителей этих двух чисел.

## Задание 5

Даны2инпута и кнопка. В инпуты вводятся числа. По нажатию на кнопку выведите наибольший общий делитель этих двух чисел.

## Задание 6

Даны2инпута и кнопка. В инпуты вводятся числа. По нажатию на кнопку выведите наименьшее число, которое делится и на одно, и на второе из введенных чисел.

# **ЛБ 11-12 «Анализатор текста на JavaScript»**

Задание 1

Данtextarea. Пусть в него вводится текст. Сделайте так, чтобы по потери фокуса под текстареа вывелось сообщение о том, сколько в этом тексте слов.

Задание 2

Модифицируйте предыдущую задачу так, чтобы также вывелось сообщение о том, сколько в тексте символов.

Задание 3

Модифицируйте предыдущую задачу так, чтобы также вывелось сообщение о том, сколько в тексте символов за вычетом пробелов.

Задание 4

Модифицируйте предыдущую задачу так, чтобы также вывелось сообщение о процентном содержании каждого символа в тексте.

Задание 5

В предыдущих задачах мы сделали так, что для нашего текста выводятся4параметра. Сделайте4чекбокса, которые будут регулировать, какие именно параметры показывать.

# **ЛБ 13-14 «Игра угадай число на JavaScript»**

Задание 1. Сейчас мы с вами реализуем игру*угадай число*. В этой игре компьютер загадывает число от1до100. В инпут на экране игрок вводит число от1до100, пытаясь угадать, что же загадал компьютер.

Если игрок ввел число, меньше загаданного, компьютер должен написать'введите число побольше', а если введено больше загаданного, то, соответственно, компьютер должен написать'введите число поменьше'. Реализуйте описанную игру.

Задание 2. Давайте теперь реализуем игру*угадай ячейку*. В этой игре будет дана таблица10на10. Компьютер случайным образом запоминает10ячеек из этой таблицы. Игроку нужно кликать на клетки пока он не найдет все загаданные компьютером клетки.

## **ЛБ 15-16 «Линейный календарь на JavaScri»**

Задание 1

Выведите в виде спискаulвсе числа текущего месяца. Средствами CSS поставьте пункты списка в ряд.

Задание 2

Сделайте так, чтобы текущий день в календаре был выделен каким-нибудь цветом.

Задание 3

Сделайте так, чтобы над списком было написано название текущего месяца по-русски и номер года.

Задание 4

Сделайте так, чтобы над календарем появились ссылки вперед и назад, позволяющие менять месяц. Месяц и год, выводимые над календарем, должны соответствовать отображаемому месяцу.

# **ЛБ 17-18«Поиск исторических события на JavaScript**»

### **Задание:**

Пусть мы хотим написать сайт, показывающий таблицу исторических событий за определенный год. Пусть год будет вводится в инпут. По нажатиюEnterдавайте выведем таблицу событий, случившихся в этот год. Пусть в качестве информации о событии мы хотим видеть дату, название и описание события.

## **ЛБ 19-20 «Календарь на JavaScript»**

## **Задание:**

В данном разделе мы с вами реализуем календарь. Для простоты просто сделаем так, чтобы календарь выводился за текущий месяц. Но с прицелом на то, что его можно будет доработать так, чтобы можно было менять месяц и год. Вот образец того, что у нас должно получиться:

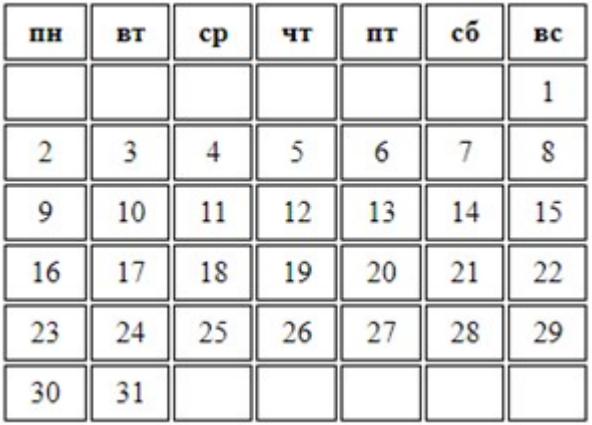

# **ЛБ 21-22«Установка фреймворка React»**

Задание 1

Установите фреймворкReact.

Для установки фреймворка вам понадобятся NodeJS и npm на вашем компьютере. Для создания проекта в командной строке выполните следующие команды:

npx create-react-app my-app

cd my-app

npm start

После этого у вас появится папка my-app, содержащая в себе фреймворк. Найдите в этой папке папку src - это будет ваша рабочая папка, в которой вы будете вести разработку вашего проекта. В папкеsrcнайдите файлApp.js. Этот файл будет вашим основным рабочим файлом. В нем вы будете писать код, наблюдая его результаты в окне браузера.

Откройте этот файл в редакторе и удалите из него все лишнее, приведя его вот к такому виду: import React from 'react';

```
function App() {
       return<div>
                text
       \langlediv>;
```
}

exportdefaultApp;

После того, как ваш проект установлен, для следующего запуска (например, после перезагрузки компьютера) вам достаточно будет перейти через терминал в папку my-app и выполнить следующую команду:

npm start

Установите в ваш браузер специальный плагинreact-devtools, помогающий вести разработку на React.

Задание 2

Используя конструкцию ReactDOM.render, выведите в браузере произвольный текст.

## **ЛБ 23-24«Компонентный подход в React»**

## **Задание**

Организуйте возврат кода из функционального компонента.

В папкеmy-app/publicв файлеindex.htmlсоздайте и расположите макет сайта. Вы можете размещать в нем любой HTML код - и вы увидите результат этого кода в браузере. Кроме того, в макете сайта есть специальный див сid, равнымroot, в который*монтируется*основной компонент. Мод монтированием понимается то, что в этот див будет выводится результат работы нашего компонента.

В див с результатом будет выведено то, что возвращает черезreturnфункция компонента. В следующем примере это будет див с текстом:

function App() {

}

```
return<div>
        text
\langlediv>;
```
## **ЛБ 25-26«ЯзыкJSXвReact»**

Задание1 Поменяйте текст внутри дива. Посмотрите на изменения, произошедшие в браузере. Задание2 Добавьте в див несколько абзацев. Задание3

Лобавьте в див несколько инпутов, разделенных тегамирг. Залание4 Сделайте внутри дива списокиl, содержащий в себе10теговli. Задание5 Сделайте внутри дива таблицу с тремя рядами и тремя колонками. Задание6 Сделайте внутри дива три абзаца с различными CSS классами.

# ЛБ 27-28 «React. Применение условий в JSX»

Задание1

Пусть в константеізAdultcoдержитсяtrue, если пользователю уже есть 18 лет, иfalse, если нет: function App()  $\{$ 

const is Adult = true:

Сделайте так, чтобы в зависимости от значенияisAdultна экране показался или один абзац с текстом, или другой.

Задание2

Пусть в константеіз Admincoдержится true, если пользователь админ, иfalse, если нет:

function App()  $\{$ 

const is Admin  $=$  true;

 $\left\{ \right.$ 

Сделайте так, чтобы, еслиізАdmіпимеет значение true, на экране показался див с абзацами. В противном случае ничего показывать не нужно.

## ЛБ 29-30 «React. Теги в массивах и пиклах  $JSX$ »

```
Задание1
Данмассив:
functionApp() {
        const arr = \lceil\langle i \rangle = 1 \langle i \rangle,
                <li>2</li>.
                <\!\!i\!\!>\!\!3\!\!<\!\!/\!\!i\!\!>.
                <li>4</li>.
                <li>5</li>,
        \mathbf{R}С помощью этого массива получите результатом рендеринга следующий код:
<ul><li>1</li>
        <li>2</li>
        <li>3</li>
        <li>4</li>
        <li>5</li>
\langle \rangleul>
Залание2
Сформируйте следующий код с помощью цикла for:
\langle u \rangle<li>1</li>
        <li>2</li>
        <li>3</li>
        <li>4</li>
        <li>5</li>
</ul>
```

```
ЛБ 31-32 «React. Навешивание событий в JSX»
```

```
Залание1
Дан следующий код:
functionApp() {
        function show1() \{alert(1);
        ₹
        function show 2() {
                \text{alert}(2);
        \mathcal{E}
```

```
return <div>
          <br />
<br />
latton>act1</button>
          <br />
<br />
lutton>act2</button>
\langlediv>:
```

```
\left\{ \right.
```
Сделайте так, чтобы по клику на первую кнопку срабатывала первая функция, а по клику на вторую кнопку - вторая функция.

```
Задание2
```
Данытрикнопки:

function $App() \{$ 

return  $\langle$ div $\rangle$ 

```
\text{L}\times\text{hutton}\geq\text{act1}\leq\text{hutton}\geq<br />
shutton>act2</button>
              <br />
<br />
latton>act3</button>
\langle \text{div} \rangle;
```
Сделайте так, чтобы по клику на первую кнопку алертом выводилось число1, по клику на вторую кнопку - число2, а по клику на третью - число3.

# ЛБ 33-34 «React. Вывод массива объектов в виде HTML таблицы»

# Задание:

В компонентеАррдан следующий массив: const users  $=$  [

{id: 1, name: 'user1', surn: 'surn1', age:  $30$ },  $\{id: 2, name: 'user2', surn: 'sum2', age: 31\},\$ 

{id: 3, name: 'user3', surn: 'surn3', age: 32},

 $\mathbf{E}$ 

Выведите элементы этого массива в виде таблицыtableтак, чтобы каждое поле объекта попало в свой тегtd. Сделайте заголовки колонок вашей таблицы.

# Критерии оценивания выполнения лабораторных работ

1. Нормы оценивания каждой лабораторной работы:

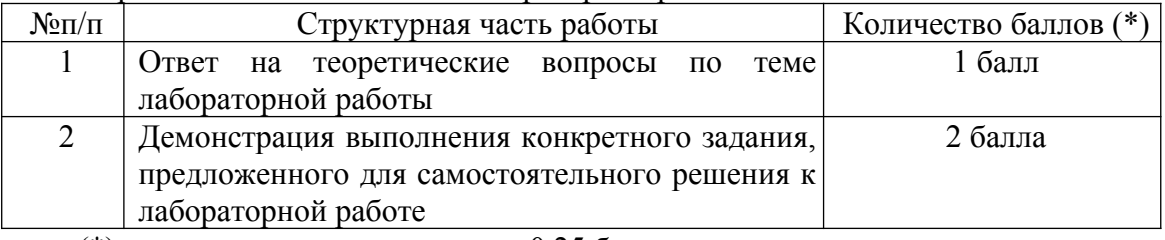

(\*) с возможностью градации до 0,25 балла.

2. Шкала оценивания. Оценка «зачтено» за лабораторную работу выставляется, если набрано не менее 2 баллов, в противном случае за работу выставляется «не зачтено».

### **6.2. Оценочные средства и критерии оценивания для промежуточной аттестации**

### **Зачетная контрольная работа (пример задания)**

- 1. Напишите сценарий на языке Javacript, позволяющий для изображения на web-странице менять ширину и высоту изображения, создавать рамку вокруг изображения, менять ее толщину и цвет, задавать альтернативный текст.
- 2. Средствами React выведите элементы массива в виде таблицы table так, чтобы каждое поле объекта попало в свой тег td.

#### **Критерии оценивания зачетной контрольной работы**

1. Нормы оценивания работы

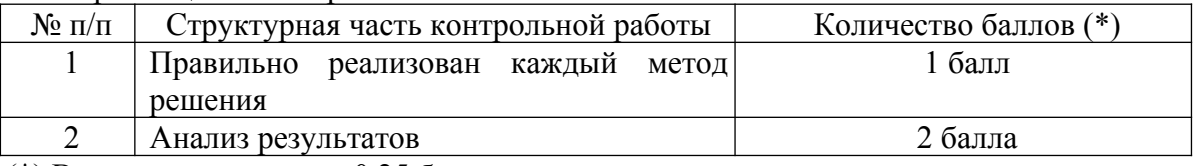

(\*) Возможна градация в 0,25 балла.

2. Шкала оценивания работы:

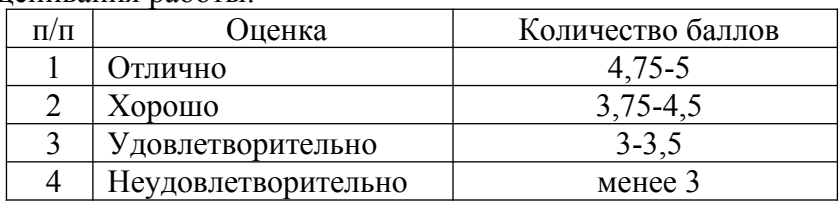

#### **Критерий получения зачета**

Зачет выставляется по результатам работы студента в течение семестра согласно Положению о текущем контроле успеваемости и промежуточной аттестации обучающихся в федеральном государственном бюджетном образовательном учреждении высшего профессионального образования «Смоленский государственный университет» (утверждено приказом ректора № 01-113 от 26.09.2019 г.; внесены дополнения приказом ректора № 01-48 от 30.04.2020).

Для получения зачета студент должен:

- уметь отвечать на теоретические вопросы, рассмотренные на лекциях;
- уметь решать задачи, предложенные на лабораторных занятиях;
- уметь решать задачи, предложенные на зачетной контрольной работе.

#### **7. Перечень основной и дополнительной учебной литературы 7.1. Основная литература**

- 1. Грекул В. И. Проектирование информационных систем: учебник и практикум для вузов / В. И. Грекул, Н. Л. Коровкина, Г. А. Левочкина. – Москва: Издательство Юрайт, 2022. – 385 с. – (Высшее образование). – ISBN 978-5-9916-8764-5. – URL: https://urait.ru/bcode/450997
- 2. Зыков С. В. Программирование. Объектно-ориентированный подход: учебник и практикум для вузов / С. В. Зыков. – Москва: Издательство Юрайт, 2022. – 155 с. – (Высшее образование). – ISBN 978-5-534-00850-0. – URL : https://urait.ru/bcode/451488
- 3. Лаврищева Е. М. Программная инженерия и технологии программирования сложных систем: учебник для вузов / Е. М. Лаврищева. – 2-е изд., испр. и доп. – Москва: Издательство Юрайт, 2022. – 432 с. – (Высшее образование). – ISBN 978-5-534-07604-2. – URL: https://urait.ru/bcode/452137
- 4. Лаврищева Е. М. Программная инженерия. Парадигмы, технологии и CASE-средства: учебник для вузов / Е. М. Лаврищева. – 2-е изд., испр. – Москва: Издательство Юрайт, 2022. – 280 с. – (Высшее образование). – ISBN 978-5-534-01056-5. – URL: https://urait.ru/bcode/452156
- 5. Соколова В. В. Разработка мобильных приложений : учебник и практикум для вузов / В. В. Соколова. – Москва : Издательство Юрайт, 2022. – 175 с.
- 6. Черткова Е. А. Программная инженерия. Визуальное моделирование программных систем: учебник для вузов/ Е. А. Черткова. – 2-е изд., испр. и доп. – Москва: Издательство Юрайт, 2022. – 147 с. – (Профессиональное образование). – ISBN 978-5-534-09823-5. – Текст: электронный // Образовательная платформа Юрайт [сайт]. – URL: https://urait.ru/bcode/493226.

### **7.2. Дополнительная литература**

- 1. Зудилова Т.В. Web-программирование JavaScript [Электронный ресурс] / Т.В. Зудилова, М.Л. Буркова. – Электрон. текстовые данные. – СПб.: Университет ИТМО, 2020. – 68 c. – 2227-8397. – Режим доступа: http://www.iprbookshop.ru/65749.html
- 2. Брик С. и др. Введение в JavaScript [Электронный ресурс] / Брик С. и др. Электрон. текстовые данные. – НОУ «Интуит», URL: http://www.intuit.ru/studies/courses/35/35/info.

## **7.3.Перечень ресурсов информационно-телекоммуникационной сети «Интернет»**

- 1. Система дистанционного обучения СмолГУ (moodle.smolgu.ru).
- 2. Интернет-Университет Информационных Технологий (www.intuit.ru).
- 3. Веб-программирование (codeacademy.ru).
- 4. Веб-программирование с азов (appleinsider.ru/developer/veb-programmirovanie-s-azovvvedenie.html).
- 5. Лаборатория Web-программистов (dklab.ru).
- 6. Сайтостроениеотадоя (internet-technologies.ru/articles/category\_36.html).

#### **8. Материально-техническое обеспечение**

Для занятий необходимы:

- 1. проектор;
- 2. интерактивная доска;
- 3. персональные компьютеры.

Для самостоятельной работы подготовлены аудитории № 224, 226, 230, 234 с выходом в Интернет, оснащенные компьютерами IBMPCc процессорами IntelCore 7 и оперативной памятью не менее 16 ГБ.

#### **9.Программное обеспечение**

1. Node.js

# ДОКУМЕНТ ПОДПИСАН ЭЛЕКТРОННОЙ ПОДПИСЬЮ

Сертификат: 03B6A3C600B7ADA9B742A1E041DE7D81B0 Владелец: Артеменков Михаил Николаевич Действителен: с 04.10.2021 до 07.10.2022